#### **Overview**

# The fully automatic installation of <sup>a</sup> Linux luster (FAI)

Thomas LangeInstitut für Informatik Universität zu Köln

E-mail: lange@informatik.uni-koeln.de www.informatik.uni-koeln.de/ls juenger/lange.html

September 8, <sup>1999</sup>

- Motivation
- $\bullet$  Hardware of our cluster
- $\bullet\,$  Requirements and preliminary work
- $\bullet\,$  Setting up the install server
- $\bullet\,$  Booting methods for a client
- $\bullet$  The installation process
- $\bullet$  Defining classes
- $\bullet$  Configuration with  $\it{cfengine}$
- $\bullet$  Start your own installation !

### Motivation

Have you ever performed identical installations of an operating system several times?

Would you like to be able to install <sup>a</sup> Linux luster with dozens of nodes single handedly?

- $\bullet\,$  Repeating the same task time and again is boring
- $\bullet$  Boring work surely will lead to mistakes and nonidenti
al installations
- $\bullet$   $\,$  Automated installation guarantees identical installation on all hosts
- $\bullet\,$  Much time can be saved
- $\bullet\,$  Best case: Clusters, since they need equal installations on ea
h node
- $\bullet~$  Experiences with automated installation of Solaris using Jumpstart and s
ripts from Casper Dik, whi
h saves mu
h time
- $\bullet$  Short reinstallation time, after replacing damaged hard disk

 ${\sf Server:}$  named lichtenstein

- Asus P2B-DS Mainboard
- $\bullet$  2  $\times$  Intel Pentium II 400 Mhz<br>...512 MBute SDRAM (DC100)
- 512 MByte SDRAM (PC100)<br>• <sup>3Com EastEtherlink</sub> YL 10/1</sup>
- 3Com FastEtherlink XL, 10/100 Mbit, 3
905B
- Adapte AIC-7890/1 Ultra2 SCSI host adapter
- $\bullet$  2  $\times$  9 GByte harddisk
- $\bullet$  CD-ROM, floppy disk, AGP graphic card
- ${\bf 16}$   ${\bf Clients:}$  named roy $01$  to roy $16$ , each equipped with
	- Gigabyte 6BXD Mainboard
	- $2 \times$  Intel Pentium II 400 Mhz
	- <sup>256</sup> MByte SDRAM (PC100)
	- 3Com FastEtherlink XL, 10/100 Mbit, 3
	905B
	- $\bullet$  4,3  ${\sf GByte}$  harddisk, S3 graphic card,
	- $\bullet\,$  all clients share one keyboard and one monitor

Swit
h: <sup>24</sup> ports 10/100Mbit, Cis
o Catalyst C2924-XL

Overall osts: 30.000 Euro (end of 1998)

# Hardware equipment

# Requirements and preliminary work

- $\bullet\,$  Server with <code>BOOTP</code>, <code>NFS</code> services (default)
- $\bullet$  TFTP daemon if booting from network card (default)
- $\bullet\,$  Kernel image with  $\,$  root=/dev/nfs (existing)  $\,$
- $\bullet\,$  Root filesystem (easy)
- $\bullet$  Access to Debian packages (currently via NFS)
- $\bullet\,$  Configuration (your major task) How should a client be installed ?
	- $-$  partition table for local disks
	- $-$  mount information
	- $-$  software to be installed
	- $-$  changes and supplements for the  $\overline{\mathrm{OS}}$
- $\bullet\,$  NIS is not needed, but anyway useful
- $\bullet\,$  An install client  $($  client for short $)$  that will be installed
	- it boots from floppy disk or network card<br>contains the subscribe manifold and monitoral
	- $-$  a keyboard and a monitor is not required ppy alsk or network card<br>
	monitor is not required<br>
	talled as a server<br>  $\frac{3.56}{0.06}$ <br>
	n of a Linux cluster<br>  $\frac{25}{0.06}$
	- $-$  it can also be installed as a server

/files/install/fai 5 MB configuration files, scripts /files/install/root 30 MB untar'ed base2 1.tgz 30 MB 5 MB  $\overline{a}$ toot  $1$ /debi fai stall/ files/install instal ĔĽ. /files/ es)  $f$ il

a Linux system /usr  $\frac{100-300 \text{ MB}}{100}$  /usr of a Linux system untar ed base2\_1 t  $2.1$ /files/install/debian 1200 MB Debian version 2.1 **Debian version** /usr of

configuration files, scripts

All install clients can share these directories, All install clients can share these directories, because they are mounted read-only. be
ause they are mounted read-only.

- Of no matter if only one or hundreds of clients are involved Of no matter if only one or hundreds of lients are involved  $\bullet$
- (two kernels an be reated from other images) created from other images) can be put onto a single floppy ● FAI directory can be put onto a single floppy can be FAI directory two kernels 0

# 100-300 MB 1200 MB

1sr/

# Installation sequen
e

- 1. client boots from floppy or via network card<br>2. starts a fully functional Linux without using
- 2. starts a fully functional Linux *without* using local disks
- 3. lo
al harddisks are partitioned
- 4. empty filesystems are created
- 5. software is installed
- 6. hanges to OS are made
- 7. lients reboot from lo
al disk

Installation time for step  $2{\text -}6$ 

- $\bullet$  client (50 MB): 2 minutes
- $\bullet\,$  client  $(310\,$  MB): 8 minutes
- $\bullet$  checking 3.5 GB for bad blocks: 7 minutes
- $\bullet$  installation time is mainly determined by the amount of software

At present, it is safer to reboot a se
ond time using /etc/rc2.d/S99finish<mark>\_</mark>fai.

# Network setup Network setup

- C subnet All our lients share a lass C subnet class  $\sigma$ All our clients share C
- Sun Enterprise 450 is NIS server for all Unix hosts Sun Enterprise 450 is NIS server for all Unix hosts  $\bullet$
- TFTP, BOOTP TFTP, BOOTP 0
- Add to /etc/inetd.conf Add to /et
/inetd.
onf
- tftp dgram udp wait nobody /usr/sbin/in.tftpd in.tftpd /tftpboot/ /tftpboot/ 120 bootps dgram udp wait root /usr/sbin/bootpd bootpd -t 120 in.tftpd  $\ddot{1}$ bootpd  $\mu$ sr/sbin/in.tftpd /usr/sbin/bootpd root nobody wait 1 wait udp udp dgram tftp dgram bootps
	- -HUP inetd killall -v -HUP inetd  $\geq$ **Ilelliy**  $\mathbf{I}$
- or kill -HUP <pid of process> <pid of process> or kill - HUP  $\blacksquare$
- Add ethers, hosts, netgroup entry for client Add ethers, hosts, netgroup entry for lient

0 NFS

# cat /etc/exports /usr 01inux-cluster(ro,no\_root\_squash) /files/install/root linuxluster(ro,no\_root\_squash) /files/install/fai <br>
@linux-cluster(ro,no\_root\_squash) /files/install/debian @linux-cluster(ro,no\_root\_squash) { /et
/init.d/nfs-server start – killall -v -HUP rpc.mountd • Create /files/install/root with create\_client\_root.sh, tar zxf base2\_1.tgz ln -s /pro
/mounts et
/mtab cp fai/scripts/rcS etc/init.d

0 Create fai directory using: tar zxf fai.tgz

Tutorial: The fully automatic installation of a Linux cluster September 8,1999 8

- files/install/debian lichtenstein[~]> files/install/debiar  $\frac{1}{1}$ chtenstein $\left[\begin{smallmatrix} x \ 1 \end{smallmatrix}\right]$  tree /files/install/debian | | | | | | | | | | | | | | | | | |  $\overline{+}$ |-- |- dists slink Debian2.1r2 stable | | | | | | | | | | | | | | Structure  $\overline{-} \cdot$  $\overline{1}$  $\overline{\phantom{a}}$ main non-free | | | | | | ontrib  $\overline{-} \cdot$  $\overline{\cdot}$  $\overline{1}$  $\overline{1}$  $\overline{1}$ |--  $\mathbf{I}$  $\sqrt{2}$ binary-all binary-all binary-i386 disks-i386<br>|-- 2.1.9-1999-03-03 upgrade-2.0-i386 upgrade-2.0-i386 binary-i386 binary-all  $\overline{-1}$  $\overline{+}$  $\overline{-1}$  $\overline{+}$  $\overline{-1}$  $\overline{+}$ |-- |- slink base x11 x11 base urrent 2.1.9-1999-03-03 admin admin  $\sqrt{2}$ a slink Debian /files/install/debian  $\frac{1}{\sqrt{2}}$  $2.1.9 - 1999 - 03 - 03$ 2.1.9-1999-03-03 Distribution -d

of

Tutorial:

 $\frac{1}{5}$  $\frac{1}{2}$ 

# BOOTP Configuration

/et
/bootptab:

.global.prof:\ :ms=1024:\ :sa=li
htenstein:\: $hd=/tftpboot/:\$ :hn:bs=auto:\ :rp=/files/install/root:\:sm=255.255.255.0:\ :gw=134.95.9.254:\:ts=rubens:\ :T170="134.95.9.100:/files/install/fai":\:T171="install":\ :dn=informatik.uni-koeln.de:\ :ds=134.95.9.136,134.95.100.209,134.95.100.208:\:ys=rubens:yd=informatik4711.YP:\:nt=time.rrz.uni-koeln.de,time2.rrz.uni-koeln.de:

- # T170 is used for lo
ation of fai dire
tory
- # T171 "install" means do the installation, else exe
ute a shell roy01:ha=0x00105A270c08:bf=roy01:tc=.global.prof:
- saTFTP server address
- rpRoot path to mount as root
- T1700  $\,$  generic tag. The location of the FAI directory.
- T1711 perform installation or execute shell<br>
Time see your delivers list
- tss Time server address list
- dnDomain name that is used in resoly conf
- dsDomain name server address list
- ysName of NIS server
- ydName of NIS domain
- ntNTP (network time proto
ol) server list

#### Tutorial: The fully automatic installation of a Linux cluster September 8,1999 10

# client Booting lient **Booting**

- 2.036 booting with kernel 2.0.36 booting with kernel 0
- $of = /dev/fd0$  from oppy: dd if=bzImage.install of=/dev/fd0 from floppy: dd if=bzImage.install C
- special hardware needs compilation of new kernel spe
ial hardware needs ompilation of new kernel 0
- and create boot floppy image;  $\bullet$  from network card: set up TFTP and create boot floppy image; roy01 reate a link using: fai/s
ripts/ilink roy01 create a link using: fai/scripts/ilink TFTP from network card: set up 0

/tftpboot lichtenstein[/]# ls -1 /tftpboot  $\overline{L}$  $\frac{8}{1}$ ichtenstein[/]#  $\overline{\phantom{1}}$ 

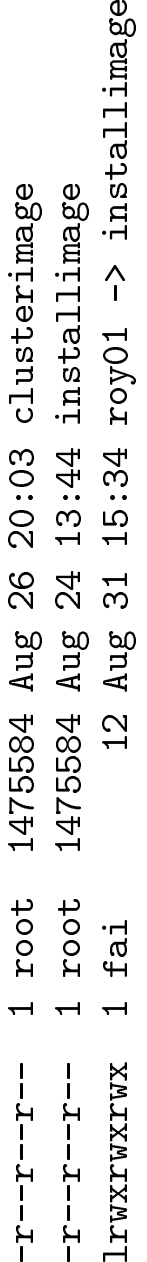

## **Compiling new kernel**

#### Boot messages without errors:

Memory: sized by int13 0e801h Console: 16 point font, 400 scans pcibios\_init : BIOS32 Service Directory structure at 0x000fab60 Calibrating delay loop.. ok - 398.13 BogoMIPS Memory: 256920k/262144k available (876k kernel code, 384k reserved, 3964k data) Swansea University Computer Society NET3.035 for Linux 2.0 Checking 'hlt' instruction... Ok. Linux version 2.0.36 (root@pittermaennche) (gcc version 2.7.2.3) #4 Fri Aug 20 23:29:57 CEST 1999 Starting kswapd v 1.4.2.2 Serial driver version 4.13 with no serial options enabled tty00 at  $0x03f8$  (irq = 4) is a 16550A Ramdisk driver initialized : 16 ramdisks of 4096K size ide: i82371 PIIX (Triton) on PCI bus 0 function 57 hda: WDC AC24300L, 4112MB w/256kB Cache, CHS=524/255/63, UDMA ide0 at 0x1f0-0x1f7,0x3f6 on irq 14 eth0: 3Com 3c905B Cyclone 100baseTx at 0xe400, 00:10:5a:27:0b:29, IRQ 11 8K byte-wide RAM 5:3 Rx: Tx split, autoselect/NWay Autonegotiation interface Enabling bus-master transmits and whole-frame receives. 3c59x.c:v0.99E 5/12/98 Donald Becker http://cesdis.gsfc.nasa.gov/linux/drivers /vortex.html Partition check: hda: hda1 hda2 < hda5 hda6 hda7 hda8 hda9 hda10 hda11 > Sending BOOTP requests..... OK Root-NFS: Got BOOTP answer from 134.95.9.100, my address is 134.95.9.101 Root-NFS: Got file handle for /files/install/root via RPC VFS: Mounted root (nfs filesystem).

#### Kernel ok, but BOOTP not enabled:

Sending BOOTP request.............. timed out!

Network card unknown, compile new kernel if:

Root-NFS unable to open at least one network device

- no module support needed
- IP: Kernel level autoconfiguration / BOOTP
- Root file system on NFS
- $\bullet$  ramdisk
- proc filesystem
- rtc (real time clock)
- do not enable initrd

mknod /dev/boot255 c 0 255 rdev bzImage /dev/boot255 dd if= $bzImage$  of= $/dev/fd0$ 

Kernel for booting via network card using:

kernel2image.sh installimage bzImage /dev/nfs

kernel2image.sh clusterimage bzImage /dev/hda1

#### **Installation process**

### fai\_init

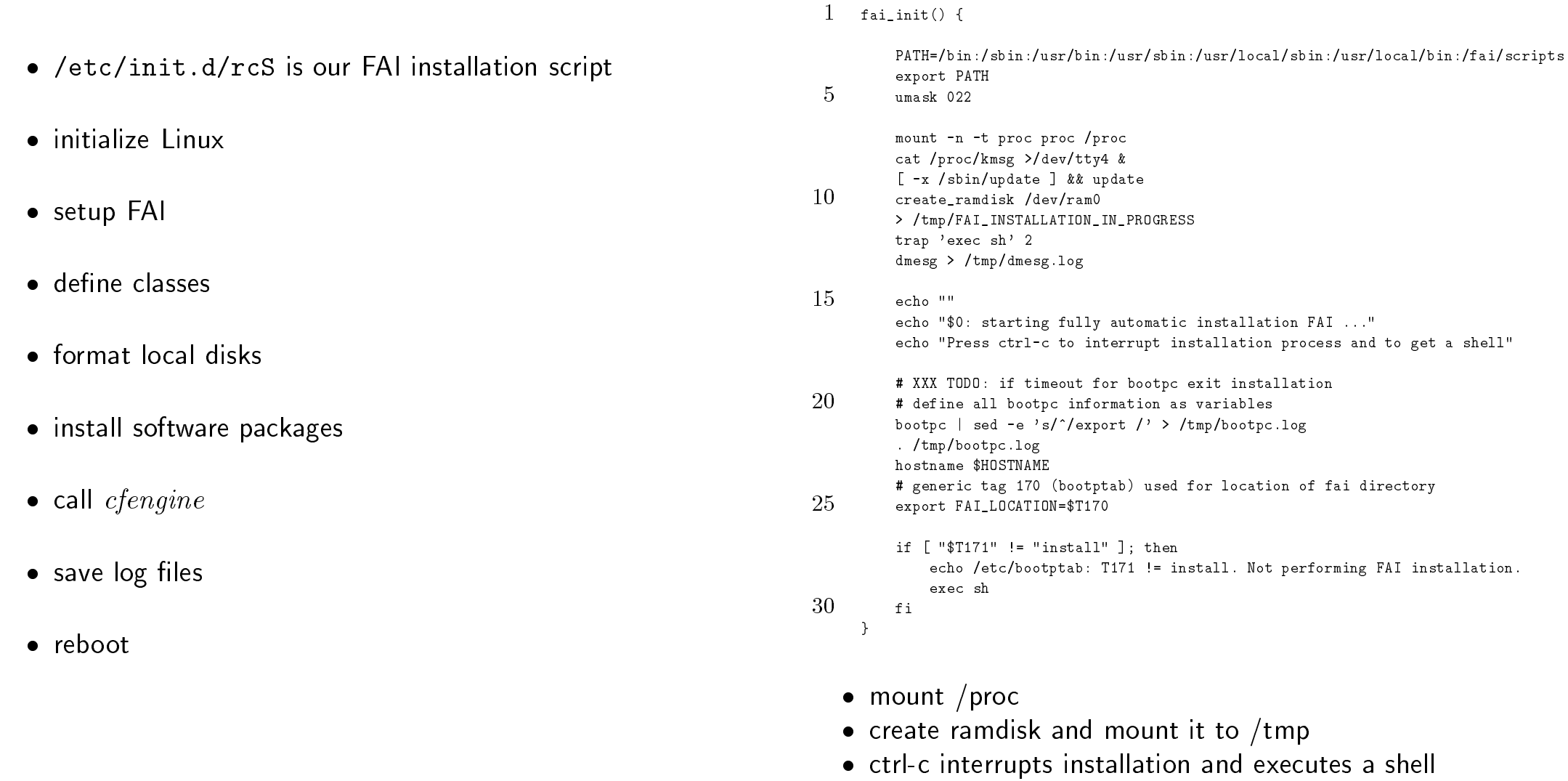

· get BOOTP data via bootpc

a shell"

#### bootp
.log

#### fai\_setup

# Data from /etc/bootptab is received by /sb<mark>in/bootp</mark>c

lichtenstein[~]# cat ~fai/roy01/bootpc.log export SERVER='134.95.9.100' export IPADDR='134.95.9.101' export BOOTFILE='/tftpboot//roy01' export NETMASK='255.255.255.0' export NETWORK='134.95.9.0' export BROADCAST='134.95.9.255' export GATEWAYS\_1='134.95.9.254' export GATEWAYS='134.95.9.254' export ROOT\_PATH='/files/install/root' export DNSSRVS\_1='134.95.9.136' export DNSSRVS\_2='134.95.100.209' export DNSSRVS\_3='134.95.100.208' export DNSSRVS='134.95.9.136 134.95.100.209 134.95.100.208' export DOMAIN='informatik.uni-koeln.de' export SEARCH='informatik.uni-koeln.de uni-koeln.de' export YPSRVR\_1='134.95.9.10' export YPSRVR='134.95.9.10' export YPDOMAIN='informatik4711.YP' export TIMESRVS\_1='134.95.9.10' export TIMESRVS='134.95.9.10' export NTPSRVS\_1='134.95.100.209' export NTPSRVS\_2='134.95.170.8' export NTPSRVS='134.95.100.209 134.95.170.8' export HOSTNAME='roy01' export T170='134.95.9.100:/files/install/fai' export T171='install'

- $\bullet$  rcS sources this file to define data as variables
- $\bullet\,$  two forms of data: list and single items  $(\verb|\_1|, \verb|\_2|, ...)$

#### 1 fai\_setup() {

mount -o ro \$FAI\_LOCATION /fai # read <sup>g</sup>lobal onfig for fai 5if  $[-r / \text{fail/fai.comf} ]$ ; then e
ho mounting FAI dire
tory from \$FAI\_LOCATION . /fai/fai.
onf e
ho \$FAI\_VERSION echo "" 10 else e
ho mounting \$FAI\_LOCATION failed e
ho "or an't read /fai/fai.
onf" e
ho "Can't start fully automati installation." sh15 fi # after mounting /usr, we have everything needed mount -o ro -n -t nfs \${FAI\_NFSSERVER}:/usr /usr && e
ho /usr mounted from \${FAI\_NFSSERVER} 20rdate \${TIMESRVS\_1} }

- mount /fai (BOOTP tag T170)
- $\bullet\,$  read global fai.conf (define variables FAI $\_$ )
- $\bullet$  mount  $/$ usr
- $\bullet$  set time and date

#### define classes

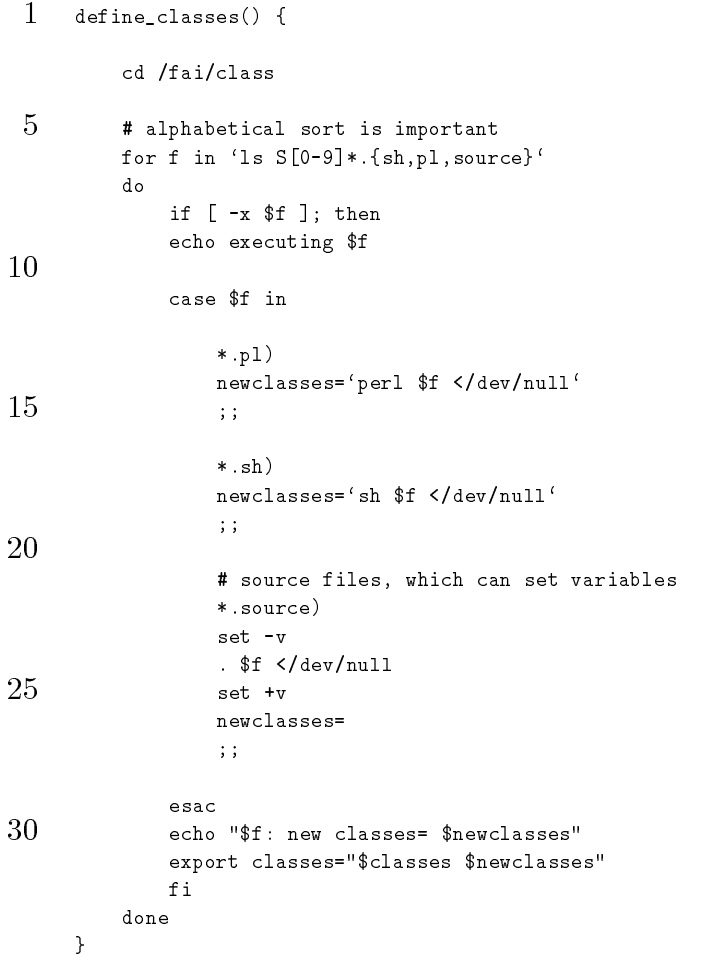

- call S[0-9] \*. {sh, pl, source} in alphabetical order
- the scripts print classes to standard output
- the files \* source only define variables, no classes
- classes are stored into /tmp/FAI\_CLASSES and \$classes

# **Partitioning disks**

Partitioning local disks is done by setup\_harddisks.pl

- reads the first file matching a class name
- writes new partition table to disk
- partition size can be an interval  $(1-200, 200-)$
- creates empty filesystem by default
- optional parameters for mke2fs after ";"
- mounts filesystems relative to \$FAI\_ROOT according to mount points
- adds lines to /etc/fstab
- preserving partition size and data via preserve<no>
- · preserving partition but create new filesystem via preserve<no> and ; format

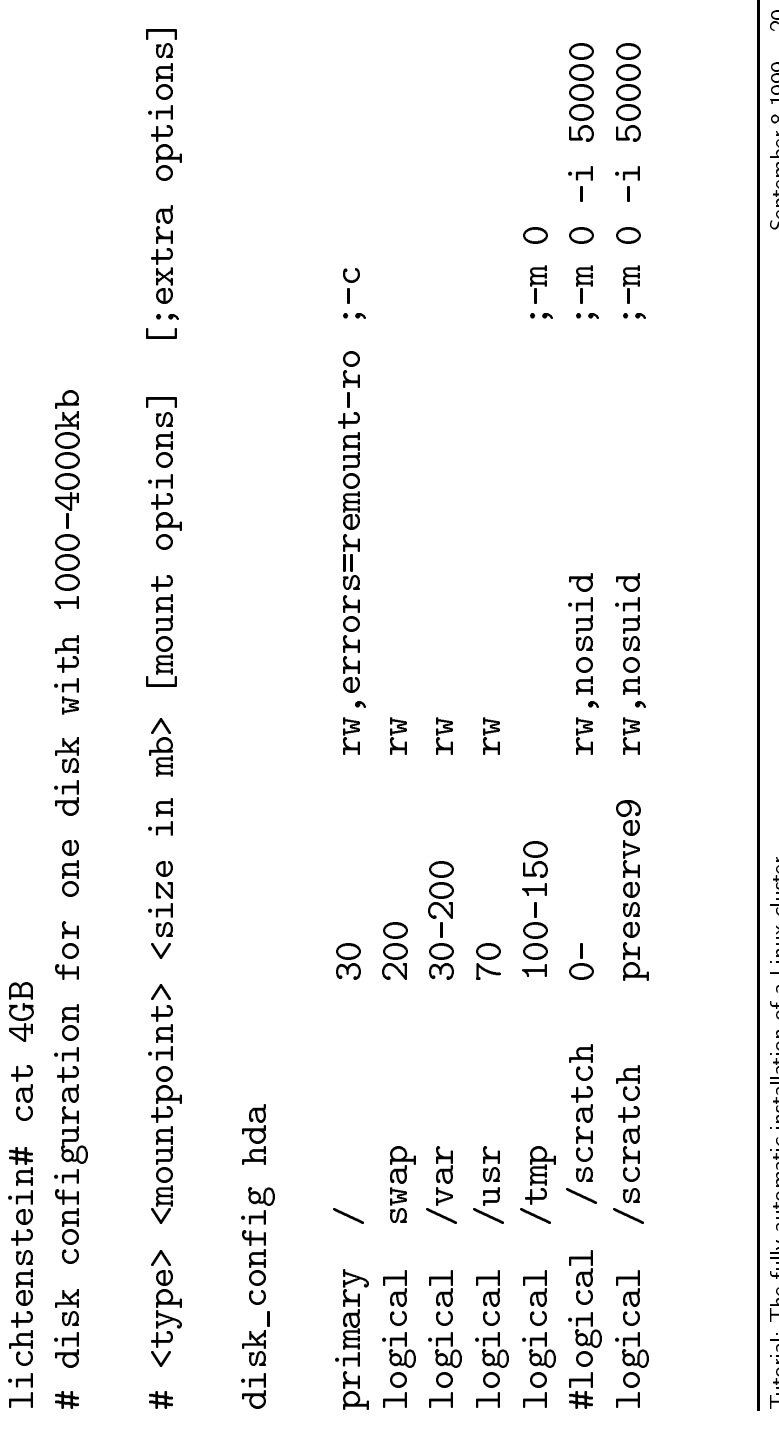

# Software installation<br>
September 10.1 The full-packages.sh mount the Deb<br>
and extracts base2.1.tgz<br>
installs selected software via apt-get<br>
visitles with a Linux Compution of a Linux<br>
or apt-get is under development, new f mount pa kages.sh mount the Debian distribution and extra
ts base2 1.tgz  $\bullet$  <code>install\_packages.pl read all config files in</code>  $/\mathsf{f}$ ai $/\mathsf{p}$ ackage\_config  $\bullet$  installs selected software via  $\texttt{apt-get}$  yes "" <sup>|</sup> dpkg -onfigure -a apt-get is under development, new features will make this part more omfortable  ${\tt lichtenstein}[\ldots/{\tt package\_config}]$ > cat  ${\tt ROY}$ PACKAGES install netstd lpr pciutils sysutils time strace ldso t
sh t
sh-i18n less fengine psmis psutils cron mpich  ${\tt lichtenstein}[\ldots/{\tt package\_config}]$ > cat  ${\tt COMPILE}$ # pa kages for developing software PACKAGES install cpp bin86 binutils m4 make libc6-dev libg++2.8.2 libstdc++2.9-dev

g++ gcc gdb libstdc++2.9 flex g77 byacc cvs

#### Main part of rcS

 $\mathbf{1}$ fai init

> (# execute in a subshell to get all output fai\_setup

 $5$ define classes

> # partition local harddisks setup\_harddisks.pl > /tmp/format.log 2>&1 . /tmp/disk\_var.sh

 $10<sup>1</sup>$ 

# mount debian packages and install baseX\_Y.tgz mount\_packages.sh

echo installing software may take a while install\_packages.pl > /tmp/software.log 2>&1 15

cd /fai/cfengine

for class in \$classes

```
d o
```
20

if [ -r \$class ]: then echo "starting cfengine \$class" cfengine --no-lock -v -f \$class -D\${cfclass} \ >> /tmp/cfengine.log 2>&1

```
fi
```
25 done

```
chroot $FAI_ROOT hwclock --systohc
date
echo "installation completed."
```

```
30
     rm -f /tmp/FAI_INSTALLATION_IN_PROGRESS
     ) 2 > 21 | tee /tmp/rcS.log
```

```
if [ -f /tmp/FAI_INSTALLATION_IN_PROGRESS ] ; then
35
         echo Error while executing commands in subshell.
         echo /tmp/FAI_INSTALLATION_IN_PROGRESS was not removed.
         echo Please look at log files for errors.
         sh
     fi
40
     save_log
     # now change boot device (local disk or network)
     \lceil -n \rceil "$FAI USER" \lceil & &
45 -rsh -1 $FAI_USER ${SERVER} "cd /tftpboot/ ; rm $HOSTNAME;\
                                      In -s clusterimage $HOSTNAME"
     if [ ! -f /tmp/REB00T ] ; then
         echo "Press <RETURN> to reboot or ctrl-c to execute a shell"
50read
     fi
     echo "rebooting now"
     cd /55
     svnc
     umount -aexec /sbin/reboot -dfi
   • during installation all log files are stored in /tmp
```
- save\_log copies log files to \$FAI\_LOG (/var/log/fai)
- \$FAI USER also stores log files on the server
- new link in /tftpboot changes boot method
- clusterimage mounts / from local disk

# Class concept

# Scripts for defining classes

- $\bullet$  all installation scripts use classes
- $\bullet\,$  name of a class is written uppercase (except hostname) excluding: - # . Use [0-9A-Z\_]
- $\bullet$  rarely use hostname for configuration files. Instead use a lass and add the lass to the lient.
- $\bullet$  all files whose names match a class name are used (or only the first)
- $\bullet$  add a new configuration file without changing the script
- $\bullet$   $\it{cfengine}$  lacks this feature

```
for 
lass in $
lasses
doif [ -r $config_dir/$class ]; then
   <
ommand> $
onfig_dir/$
lass
   # exit, if only one is needed
fi
done
```
 ${\sf Different}$  possibilities to define classes in /fai/class:

- $1.$  The name of the host is defined as a class.
- 2. Classes may be defined within a file.
- 3. Classes may be defined by scripts.
- $\textsf{S00}$ hostname.sh : Adds all classes that are stored in a file named as the client. Additionally adds the class with the hostname.
- ${\sf S01}$ alias.sh : For all clients named roy $01$  to roy $16$ , use the classes in file ROY.
- ${\sf S02}$ me ${\sf moving}$  : Different classes are defined for different sizes of RAM. No yet used, for demonstration purpose only.
- **S03scsi.sh** : If a SCSI device is attached, it adds the class SCSI.
- ${\sf S05}$ network\_card.pl : Depending on certain network cards, a class for this card is defined.
- $\textsf{SO7disk.pl}:$  Defines classes depending on number of disks, their size or the overall disksize.
- $\textsf{S24nis.sh}$  : If a NIS domain is defined in /etc/bootptab, the class  $NIS$  and a class with the uppercase name of the NIS domain are added. Dots are repla
ed by underscores.
- **S88dataless.sh**: Add class *DATALESS* for all *testcli*ent?? except testclient99. This script is not used, but for demonstration purpose.
- **S90scratch.sh**: If the disk layout defines a partition /scratch or /files/scratch, the classes  $NFS\_SERVER$  and  $SCRATCH$  respectively  $FI-$ LES\_SCRATCH are added. This script may uses classes that are defined in S07 disk pl.
- **S90tmp-partition.sh** : If a separate partition / tmp exists, it adds the class TMP\_PARTITION.
- S99rootpw.source : Does not add a class, but defines the variable rootpw. The root password is mandatory.
- **S99var.source:** Defines some variables for *cfengine*.
- roy.classes: A file containing classes for all clients  $roy??$ . This file will be used by the script S01alias sh.
- faiserver: This file contains classes that are only used by client *faiserver*. It is used by S00hostname.sh.

# S07 disk.pl

 $1$  #! /usr/bin/perl # define classes for different disk configurations # global variables:  $5 -$ # \$numdisks # number of disks # %disksize {\$device} # size for each devie # \$sum disk size # sum of all disksizes require "fai.pl";  $10$  $read\_disk_info()$ ; # rules for classes 15 # two SCSI disks 2-5 GB  $$numdisks == 2)$  and disksize(sda, 2000, 5000) and disksize(sdb, 2000, 5000) and  $class("SD_2_5GB")$ ; 20 # one disk  $1-4$  GB  $($numdisks == 1)$  and testsize(\$sum\_disk\_size,1000,4000) and  $class("4GB")$ ; 25 # do not edit beyond this line  $exist;$ 

```
Tutorial: The fully automatic installation of a Linux cluster
```

```
________________________
30<sup>°</sup>sub read disk info {
          open (DISK, "sfdisk -s|");
          while (SDISK> ) {
             if (m!^{\prime}/dev/(.+):\s+(d+)!) {
                  my ($device, $size) = ($1, $2);35
                  $numdisks++:
                  push @devicelist, $device;
                  $size / = 2048; # blocks -> Mbytes
                  $sum disk size += $size;
                  \deltadisksize{\deltadevice} = \deltasize;
40
             \mathbf{F}\mathcal{L}close DISK;
     <u>}</u>
45
     sub disksize f
          my ($disk, $lower, $upper) = 0;
          testsize($disksize{$disk},$lower,$upper);
50
     \rightarrow
```
- · fai pl contains useful subroutines
- change only between lines 15 and 27
- $\bullet$  subroutine  $class$ : print names of classes and exit
- $\bullet$  subroutine  $classes$ : print names of classes without existing
- (a) and class(); is like if (a) then class()

```
S00hostname.sh
# add class $HOSTNAME
echo $HOSTNAME
# add classes defined in file $HOSTNAME
\Gamma -f $HOSTNAME 1 & cat $HOSTNAME
            SOlalias sh
# all roy's are using configuration ROY
case $HOSTNAME in
   rov??)cat ROY
       \frac{1}{2}esac
                   S03scsi sh
# add class SCSI, if a SCSI adapter is available
if [ -e /proc/scsi/scsi ]; then
   grep -q "Attached devices: none" /proc/scsi/scsi && exit
   echo "SCSI"
fi
     S24nis.sh
# add NIS if YPDOMAIN is defined
if [-n "$YPDOMAIN" ]; then
   echo NIS
   echo $YPDOMAIN | tr '.a-z-' '_A-Z_'
fi
```

```
S90tmp-partition.sh
                                                                           S05network_card.pl
# add class if /tmp has its own partition
                                                                  #! /usr/bin/perl
for c in $classes
do
                                                                  # define classes for different network card configurations
   if [-r / \text{fail/disk\_config}/c ]
                                                                  require "fai.pl";
   then
      grep -v "<sup>*</sup>#" /fai/disk_config/$c | \
         grep -q '[[:space:]]/tmp[[:space:]]' && \
                                                                  \thetaethernet = read_ethernet_info();
         echo "TMP PARTITION"
       ext{ext}# rules for classes
                                                                  f_iforeach (@ethernet) {
done
classes("3C905B", "100MBIT") if /3Com\s+3c905B/;
                                                                   classes("PCI_NE2000") if /PCI\s+NE2000/;
             S99rootpw.source
                                                                   classes ("3C900") if /3Com 3c900/;
                                                                   classes ("DS211403") if /Digital\s+DS211403/;
case $HOSTNAME in
                                                                   classes ("100MBIT") if /100baseTx/;
   faiserver)
                                                                  P.
                                                                  rootpw="1bUwWgMxxxxxx"
      \ddot{\phantom{1}}# do not edit beyond this line
                                                                  exit:roy??)rootpw="/NQ6jAn0xxxxx"
                                                                  sub read_ethernet_info {
      \ddot{i}read_kernel_messages();
                                                                   return map { m!\beth\d+:(.+)!} (@dmesg, @messages);
esac
                                                                 \mathcal{F}export rootpw
```
S99var.source

# these variabel are used by cfengine export chroot=/usr/sbin/chroot export kernelfile=/boot/vmlinuz export cf\_prefix="cfengine:" export files=\$FAI\_FILES export bserver=lichtenstein export force=true

# **Cfengine**

- $\bullet$   $\it{cfengine}$  adjusts the installation to local requirements
- $\bullet$  this part is normally manually done by the system administrator after the omputer has booted for the first time

#### Examples:

- $\bullet\,$  disable  $f$ tp daemon,
- $\bullet$  set root password,
- configure DNS lookups,
- $\bullet$  set up NIS,
- $\bullet$  edit /etc/fstab,
- $\bullet$  install special kernel and call lilo
- $\bullet$  disable unused modules (eg. p $\mathsf{cmcia)}$
- $\bullet$  set up E-mail.
- $\bullet$   $\it{cfengine}$  also uses classes
- $\bullet$  we pass classes via –D $fcfclass\}$
- $\bullet$   $\it{cfengine}$  can make changes to a running system
- $\bullet$  if a  $cfengine$  script is only run for a certain class, no lasses need be used inside the s
ript
- $\bullet$  drawbacks:
	- $-$  all used variables have to be defined
	- $-$  all classes must be specified inside  $\emph{cfengine}$
	- $-$  no iteration over classes

 $\bullet$  section

a
tion\_type: lass1:: a
tionslass2::a
tions

- $\bullet$  some action types: control, directories, files, tidy, links, editfiles, shell
ommands
- $\bullet$  action editfiles has a rich set of commands
- $\bullet\,$  by default copies are only made, if the "master file" is newer than the existing file  $\,$
- $\bullet\,$  compound class for logical operation:  $\texttt{CLASS1|CLASS2:}:$ or CLASS1.!CLASS2:: (currently few times used)
- $\bullet$  predefined classes for system architecture and time classes (not used)
- $\bullet\,$  classes can be defined by modules (not used)
- $\bullet$  import not used because variable scope is unsuitable
- $\bullet\,$  shellcommands need full path of the executables

# Cfengine configuration

control:

```
OutputPrefix = ("${
f_prefix}")
   a
tionsequen
e = (
                       tidy
files
opy
editfileslinks
shell
ommands\bigcaptidy:
any::${target}/root/ pat=* R=10 age=0 rmdirs=true
   !TMP_PARTITION::
${target}/tmpage=0 rmdirs=true
        ${target}/ pat=tmp age=0 rmdirs=true
files:
any::${target}/tmp m=1777 o=root g=root a
tion=fixall
         ${target}/et
/mailname m=644 o=root g=root a
tion=tou
h

opy:
any::/tmp/fstab dest=${target}/et
/fstab
            m=644 o=root g=root
   KEYBOARD_GERMAN::
${files}/et
/kbd/KEYBOARD_GERMAN
dest=${target}/et
/kbd/default.map.gz
m=644 o=root g=root for
e=${for
e} ba
kup=${ba
kup}
```

```
links:
   any:
         ${target}/etc/localtime ->! /usr/share/zoneinfo/MET
            nofile=force
   ! TMP PARTITION::
         $ \{ target\}/tmp \rightarrow! / var/tmpnofile=force
editfiles:
   anv:
         { ${target}/etc/hostname
           AutoCreate
           EmptyEntireFilePlease
           Append
                          '${HOSTNAME}'
        \mathcal{L}{ ${target}/etc/hosts
           AutoCreate
           AppendIfNoSuchLine
                                   '${IPADDR}${tab}${HOSTNAME}'
        \rightarrow{ ${target}/etc/passwd
           LocateLineMatching "^root:.*"
           InsertLine
                            "root: : 0:0:root:/root:/usr/bin/tcsh"ReplaceAll
                            "^root::" With "root:${rootpw}:"
                            "^roott::" With "roott:${rootpw}:"
           ReplaceAll
        \mathcal{F}HOME_CLIENT::
    { ${target}/etc/fstab
      AppendIfNoSuchLine "${hserver}:/home /home nfs rw,nosuid 0 0"
    \mathcal{L}USR MOUNT::
         { ${target}/etc/fstab
           HashCommentLinesContaining "/usr"
          AppendIfNoSuchLine "${bserver}:/usr /usr nfs ro 0 0"
        \mathcal{F}
```
USR LOCAL MOUNT:: { \${target}/etc/fstab HashCommentLinesContaining "/usr" AppendIfNoSuchLine "\${bserver}:/usr/local /usr/local nfs ro 0 0"  $\mathcal{F}$  $shell$  commands:  $MDPCMCTA \cdot \cdot$ "\${chroot} \${target} /usr/sbin/update-rc.d -f pcmcia remove"  $MDPPP:$ "\${chroot} \${target} /usr/sbin/update-rc.d -f ppp remove" # create this tar-file on you binserver with: # tar -cf ROY -C /etc/alternatives.  $ROY$ . DATALESS: : "/bin/tar -C \${target}/etc/alternatives -xvpf \${files}/etc/alternatives/ROY" USR\_LOCAL\_COPY:: "/bin/cp -dpR /usr/local \${target}/usr" # NONIS - for informatik.uni-koeln.de  $control:$  $OutputPrefix = ("$(cf_prefix]")$  $actionsequence = (copy)$  $copy:$  $NONIS:$ \${files}/etc/nsswitch.conf/NONIS dest=\${target}/etc/nsswitch.conf m=644 o=root g=root force=\${force} backup=\${backup}

- /fai/class/S99var.source defines variables for  $cfengine$
- files for copy action are stored  $\bullet$  master — in /fai/cfengine/files/.... preserving the normal directory structure
- $\bullet$  during installation  $cfengine$  copies and edits all files in *<u>\$target</u>*
- for maintaining an OS with  $cfengine$ , set  $$target$
- **CF\_BASE** some base configurations
- **CF\_BOOT** copy kernel and modules and call lilo
- **CF\_LAST** remove old version of some files
- **CF\_NETWORK** configure network related parts like printer, xntp, network, inetd
- **COMPILE** selects software packages for software development
- **KERNEL SOFT** installs kernel sources and kernel headers
- KEYBOARD\_GERMAN default map for german keyhoard
- MINI\_SOFT minimal software list
- **SOFT** extensive software list
- NIS configures system as NIS client
- **NONIS** do not use NIS
- ROY several little changes
- TFTP\_SERVER enable tftpd and copy clusterimage and installimage to /tftpboot
- **XNTP** configures system to use NTP (Network Time Protocol)
- 4GB disk layout for one disk up to 4 GB
- K2\_2\_10 kernel version 2.2.10, System map and .config **KONGRESS1999** some special tasks for faiserver
- $\sf{NET_9}$  network related things that belongs to our class C subnet
- USR\_MOUNT mount /usr from \$bserver<br>USB LOGAL MOUNT mas at / an/lasalf
- USR\_LOCAL\_MOUNT mount /usr/local from \$bserver<br>USB\_LOCAL\_CODY\_make.a.aam..of /usr/laceLta\_laceL
- $\n \, \mathsf{USR\_LOCAL\_COPY} \,$  make a copy of  $/\mathsf{usr}/\mathsf{local}$  to local filesystem
- **SCRATCH** export /scratch to netgroup sundomain, linuxcluster
- FILES\_SCRATCH /export /files/scratch to netgroup @sundomain, @linux-cluster

**FAISERVER** export filesystem to netgroup fai NOPCMCIA remove startup scripts for pcmcia<br>NOPPR NOPPP remove startup scripts for ppp<br>2000EB - NES SERVER  $\sf{3C905B}$  , $\sf{NFS\_SERVER}$  not yet used

- $\bullet$  if a  $cfengine$  script has the name of a class, we need not use lasses inside the s
ript (any::). This is be
ause it is only used if this class is defined (eg. NIS, NONIS, TFTP SERVER, KONGRESS1999
- $\bullet$  scripts that starts with CF $\_$  are normally used for all clients

# Tutorial

- $\bullet\,$  server  $\mathsf{faiserver}$  has already been set up
- $\bullet$  clients: urmel $01$  .. urmel $10$
- $\bullet$  each group has its own account: faitut $1$   $\ldots$   $10$  (no password)
- $\bullet$  FAI directory /files/install/fai $1..10$
- $\bullet$  FAI template is ~fai/fai.tgz
- $\bullet$  each group has one install client and a terminal to log onto the server
- $\bullet$  bootptab, exports, ethers, netgroup are shared for all hosts, no NIS
- $\bullet$  /files/install/debian is also identical for all groups
- $\bullet\,$  login on faiserver via: rsh faiserver -l faitut $1$
- $\bullet$  accounts have a tcsh (use tab to expand names, commands, files)
- $\bullet$  emacs, less are installed
- $\bullet\,$  only root can change bootptab on faiserver

# Some hints

- $\bullet\,$  bypass memory test by pressing  $\mathsf{ESC}$
- $\bullet$  in the beginning  $/$ etc $/$ bootptab has T171="X $\mathtt{instat1}$ "
- start with few software packages !<br>————————————————————
- $\bullet$  do not use class  $\operatorname{REBOOT}$  during debugging process
- $\bullet$  interrupt installation process by  $\tt{ctrl-c}$  to look at the  $\log$ files on  $/\text{tmp}$
- $\bullet$  look at log files on faiserver: less ~fai/urmel01/\*
- $\bullet\,$  read the  $cfengine$  manuals: less ~fai/
fengine.txt.gz or use "F1 i m cfengine Return" inside emacs<br>sfansius exuere eeersh fer exuses er n
- $\bullet$   $\it{cfengine}$  errors: search for  $\tt error$  or  $\tt no \>\> such$

# Some tasks

- $\bullet\,$  call updatedb (chroot  $\text{\$FAI\_ROOT)}$
- $\bullet$  install client as dataless
- $\bullet\,$  install client as server (all data on local disk)
- $\bullet$  create a script that defines class  $\sf{HOME\_CLIENT}$ , if no partition for  $/$ home is defined
- $\bullet\,$  prepare  $\times 11$